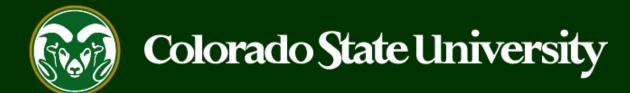

### **CSU** Talent Management User Guide – Faculty How to Initiate and Complete the Hiring Proposal

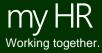

Last Updated: 4/18/2023

### **Initiate and Complete a Hiring Proposal**

Hiring Proposals are created to connect an identified candidate to an open position needing to be filled. Once an applicant has been placed in the 'Approved Recommend for Hire' workflow state by OEO, a Hiring Proposal can be initiated. Creating the Hiring Proposal and sending it through the approval process will initiate the background check.

Hiring Proposals may only be created by an individual with Hiring Authority access.

\*\*Important note for Hiring Authorities\*\* - You must be listed as the Hiring Authority on both the Position Description and Posting.

Below are the steps in the initiation, background check, review and approval of the Hiring Proposal.

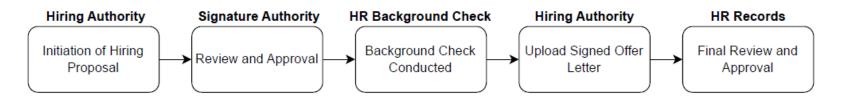

The steps in the following slides explain how to initiate/complete all requirements for the Hiring Proposal.

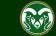

Note: Departments wishing to hire Foreign Nationals must first contact Business and Financial Services to obtain a Payroll Control Number (PCN) in order to complete the Hiring Proposal.

Contact: Business and Financial Services, Foreign Tax Office <u>bfs\_foreigntax@Mail.Colostate.edu</u>

Once the PCN has been assigned, enter the number in the "Please Provide Any Background check Detail" field in the Hiring Information Section under the Hiring Proposal Tab.

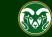

| •••• Applicant Tracking System                              |                      |                  |                                            |                  | Welcome, Test User <u>M</u>                                                                                                    | <u>y Profile Help</u>            | <u>logout</u> |
|-------------------------------------------------------------|----------------------|------------------|--------------------------------------------|------------------|----------------------------------------------------------------------------------------------------|----------------------------------|---------------|
| Applicant Tracking System                                   |                      |                  | g module by clickin<br>rner of the screen. | g                | User Group:<br>Hiring Auth                                                                                                    |                                  | •             |
| Position Management                                         |                      |                  |                                            | _                |                                                                                                    | Shortcuts -                      |               |
| OTHER TOOLS<br>Colorado State University<br>Employee Portal | ine Recruitment Sys  | tem              |                                            |                  |                                                                                                    | ig Authority fro<br>rop-down men |               |
|                                                             | Postings 3           | Hiring Proposals | Position Requests 3                        | Onboarding Tasks | U ACTIVO A                                                                                                    | opricanto                        |               |
|                                                             |                      |                  |                                            | Filters          | C                                                                                                    | )                                |               |
|                                                             | OSTDOCTORAL FELLOWSH |                  |                                            | CURRENT STATE    | a state of the second second sec | ed Applicants<br>ted Applicants  |               |
|                                                             |                      | Initiat          | or 1813                                    |                  |                                                                                                    |                                  |               |
|                                                             | essor                | Initiat          | or 842                                     |                  | 14 Committee<br>Department la                                                                                                    |                                  |               |
|                                                             |                      |                  |                                            |                  |                                                                                                    |                                  |               |

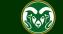

| Hire                                                                                                    |                                    |             |                  | Welcome, Test User | <u>My Profile</u> <u>He</u>               | logout |
|----------------------------------------------------------------------------------------------------|------------------------------------|-------------|------------------|--------------------|-------------------------------------------|--------|
| Colorado<br>State                                                                                       |                                    |             |                  | User Gro<br>Hiring | oup:<br>Authority                         | •      |
| Home Postings ▼ Hiring                                                                                  | Proposals 🕶                        |             |                  |                    | Shortcuts                                 | •      |
| State Classified           Welcome to         Admin Professional/ Res           Faculty         Faculty | earch Professional                 |             |                  |                    |                                           |        |
| Inbox<br>Special Hall. Click on Postings from<br>then select Faculty from the SEARCH                    | the menu across the top            | equests 2   | Onboarding Tasks | 0 Active           | Applicants                                |        |
| TITLE                                                                                                   | CURRENT STATE                      | DAY         | Filters          |                    | 0                                         |        |
| Director, Translational Medicine Institute<br>(TMI)<br>Clinical Sciences                                | Provost Alternative Appointment Ap |             |                  |                    | lluated Applicants<br>valuated Applicants |        |
| Research Professor<br>Chemistry                                                                         | Provost Alternative Appointment Ap | oproval 169 |                  |                    | ees Served E<br>t last 365 Da             |        |

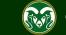

| Hire         |                                        |                             |                    |                             |          |                        |                                                                   | Welcome, Te                | est User           | <u>My Profile</u> | <u>Help</u>                                                 | logout |
|--------------|----------------------------------------|-----------------------------|--------------------|-----------------------------|----------|------------------------|-------------------------------------------------------------------|----------------------------|--------------------|-------------------|-------------------------------------------------------------|--------|
| Colog        | tate                                   |                             |                    |                             |          |                        |                                                                   |                            | User Gro<br>Hiring | oup:<br>Authority |                                                             | •      |
| Home         | Postings -                             | Hiring I                    | Proposals 🔻        |                             |          |                        |                                                                   |                            |                    | Short             | tuts 🔻                                                      |        |
| Postings / F | Faculty                                |                             |                    |                             |          |                        |                                                                   |                            |                    |                   |                                                             |        |
| Facu         | ulty Post                              | ings                        | ı                  |                             |          |                        |                                                                   |                            |                    |                   |                                                             |        |
| Saved        | Searches 🗸                             | 201900088F                  |                    |                             | Searc    | n <b>Q</b> Mo          | re Search Optio                                                   | ns 🗸                       |                    |                   |                                                             |        |
| Ad hoc Sea   | Note. Fou c                            | an search fo<br>Number into |                    | g by entering<br>earch bar. |          |                        |                                                                   |                            |                    |                   |                                                             |        |
| Ad hoc Se    | earch 😈 Save uns s                     | earch? Selected             |                    | ciear selection?            |          |                        |                                                                   |                            |                    | Ad                | ctions 🗸                                                    |        |
|              | Working Title                          | Posting<br>Number           | Position<br>Number | Department                  |          | Active<br>Applications | Workflow<br>State                                                 | Last Statu                 | ıs Update          | 2                 | (Actions                                                    | 5)     |
|              | Assistant Professor                    | 201900088F                  | 011128.0001        | College of TMS Training     | g (0000) | 1                      | Closed                                                            | July 08, 20                | )19 at 02:         | O PM              | Actions                                                     | ~      |
|              | the posting for w<br>proposal and clic |                             |                    |                             |          | selec<br>taker         | tcut: Hover of<br>t View Appli<br>directly to t<br>rithin the pos | icants to b<br>the Applica | е                  |                   | SENERAL<br>View<br>Posting<br>View<br>Applicant<br>TRACKING | 5      |
|              |                                        |                             |                    |                             |          |                        |                                                                   |                            |                    | 1                 | Watch                                                       |        |

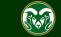

| ••• | Hire                                                                                                    | Welcome, Test User <u>My Profile</u> <u>Help</u> <u>logout</u>                           |
|-----|----------------------------------------------------------------------------------------------------|------------------------------------------------------------------------------------------|
|     | Colorado State                                                                                                    | User Group:<br>Hiring Authority                                                          |
|     |                                                                                                    | Hining Autionity                                                                         |
|     | Home Postings Hiring Proposals -                                                                                                    | Shortcuts 🔻                                                                              |
|     | Postings / Faculty / Assistant Professor (Closed) / Summary                                                                                                    |                                                                                          |
|     | Posting: Associated Posting, select the appropriate Workflow by hovering over the orange "Take Action on this Posting" but and also add this posting, select the appropriate Workflow by hovering over the orange "Take Action on this Posting" but and also add this posting to your Watch List. in the popup box that appears. When you are ready to submit your posting, but and also add this posting to your Watch List. in the popup box that appears. When you are ready to submit your posting, but and also add this posting to your Watch List. in the Popup box that appears. When you are ready to submit your posting box. For additional help filling out an AP posting, please see the AP Posting training guide located here for additional help filling out an AP posting, please see the Faculty Posting training guide located here For sting Details | click on the <b>Submit</b> button on the popup Posting Page to Edit. If a section has an |

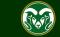

| ••• | Hire                                                                                                    |                                                                                                    | Welcome, Test User <u>My Profile</u> <u>Help</u> <u>logout</u>                                                                                   |
|-----|----------------------------------------------------------------------------------------------------|----------------------------------------------------------------------------------------------------|----------------------------------------------------------------------------------------------------|
|     | Colorado<br>State                                                                                                    |                                                                                                    | User Group:<br>Hiring Authority                                                                                                    |
|     | Home Postings -                                                                                                    | Hiring Proposals 🔫                                                                                                    | Shortcuts 🔻                                                                                                    |
|     | Postings / Faculty / Assistant Professor                                                                                                    | Closed) / Applicant Review                                                                                                    |                                                                                                    |
|     | Current Status: Closed<br>Position Type: Faculty<br>Department: College of TMS<br>Training (0000)<br>Summary History Appl<br>Saved Southers<br>1. From the Applican | Professor (Faculty)         Created by: Emily Morgan         Owner: OEO         icants       Reports         Hiring Proposals       Associated Position Description         More Search         ths tab, locate the individual(s) in the workflow         commend for Hire' and click on their first name. | <ul> <li>See how Posting looks to Applicant</li> <li>Print Preview (Applicant View)</li> <li>Print Preview</li> <li>Add to Watch List</li> </ul> |
|     | "Active Appl cants" 1 Selected re                                                                                                    | st Name Posting Number Workflow State (Internal) Out of                                                                                                    | If you are hiring multiple individuals<br>one posting, this process will need to<br>beated for each candidate.                                   |
|     | Harry Po                                                                                                    | tter 201900088F Approved Recommend for Hire                                                                                                    | 21, 2010 at 01/15 DM Actions with                                                                                                    |

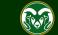

| ••• | Hire                                                                                                    |                                                                         | Welcome, Test User <u>My Profile</u> <u>Help</u> <u>logout</u>                                     |
|-----|----------------------------------------------------------------------------------------------------|-------------------------------------------------------------------------|----------------------------------------------------------------------------------------------------|
|     | Colorado<br>State                                                                                                    |                                                                         | User Group:<br>Hiring Authority                                                                    |
|     | Home <b>Postings -</b> Hirir                                                                                                    | g Proposals 🔻                                                           | Shortcuts 👻                                                                                        |
|     | Postings / / Instructor - Defense Against t                                                                                                    | ne Dark Arts (Closed) / Applicant Review / Harry Potter Approved Recomm | nend for Hire                                                                                      |
|     | Address:<br>123 Main St.<br>London, NA 80524<br>United Kingdom (Great Britain)<br>Username: hpotter13<br>Email: hpotter13@gmail.com<br>Phone (Primary): (012) 345-6789<br>Phone (Secondary):<br>Position Type: Faculty<br>Department: College of TMS<br>Training (0000) |                                                                         | osition description<br>the exact level of the<br>y to seat an Associate<br>he Hiring Proposal will |

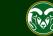

#### **Connecting the Hiring Proposal to Position Description**

Note: On this page, you will 'link' the candidate to the vacant position description. This will 'seat' them in the position once the process has been finalized.

This Hiring Proposal is currently connected to the following Position Description:

Assistant Professor

Select Position Description

To hange the Position Description connected to this Hiring Proposal, please select an alternative Position Descriptio

#### **Position Descriptions**

Saved Searches 🗸

Search Q More

1. The position description that was used to create the posting will automatically be selected from the list below. Confirm that the correct position is selected, then click one of the Select Position Description buttons to create the hiring proposal. Note: If you are performing **multiple hires** out of one posting, each candidate will need to 'be seated' into their **OWN** position description. Selecting the same position description, or one with an individual already seated in it, will cause the system to override the current occupant and replace them with the new individual. Each employee must have their own approved position description and unique position number.

To select the correct position description for your second hire, click on More Search Options and search for the second position by entering its position number into the Position Number field. When it appears in the list below, click on the radio button next to the position and click Select Position Description.

| Working Title       | Position Number | Department                                                       | Employee First<br>Name | Employee Last<br>Narne | Status |           |
|---------------------|-----------------|------------------------------------------------------------------|------------------------|------------------------|--------|-----------|
| Assistant Professor | 011128.0001     | College of TMS Training (0000)                                   |                        |                        | Active | Actions 🗸 |
|                     |                 | position description is not sho<br>n description. Please Contact |                        |                        |        |           |

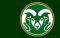

| ➡ Васкугочно спеск кери                                                                          |                                                                               |                                |                                                                                                    |
|--------------------------------------------------------------------------------------------------|-------------------------------------------------------------------------------|--------------------------------|----------------------------------------------------------------------------------------------------|
| Hiring Proposal Documents                                                                        | ✤ Check spelling                                                              |                                |                                                                                                    |
| Hiring Proposal Summary                                                                          | * Required Information                                                        | mation                         |                                                                                                    |
|                                                                                                  | Applicant Infor                                                               | malion                         |                                                                                                    |
| the Hiring                                                                                       | sure to fill in all the red<br>Proposal page. (i.e. S<br>rk Hours, Background | Sex, Work                      |                                                                                                    |
|                                                                                                  | Address1                                                                      | 123 Main St.                   |                                                                                                    |
|                                                                                                  | Address2                                                                      |                                |                                                                                                    |
|                                                                                                  | City<br>State                                                                 | London                         |                                                                                                    |
|                                                                                                  | Zip Code                                                                      | NA<br>80525                    |                                                                                                    |
|                                                                                                  | Country                                                                       | 00525<br>United Kingdom (Great | Pritaia                                                                                                    |
|                                                                                                  | Primary Phone                                                                 | onited Kingdom (Great          | Dirtain)                                                                                                    |
| Note: CSU is required to select<br>and report in aggregate, the sex                              | Secondary Phone                                                               |                                |                                                                                                    |
| of all hires made at the<br>University as part of our                                            | Email                                                                         | vkrum@gmail.com                |                                                                                                    |
| obligation as a federal contractor. The binary selection                                         | Sex                                                                           | Male                           | 1. Ensure that you select the sex of the candidate. If the candidate decided to self disclose their sex when                                                                                                    |
| of Male and Female is defined<br>by the federal government and<br>is required for our reporting. | Sex (Hiring Propose<br>* Specific)                                            | al Male 🗸                      | applying, their selection will be directly above the<br>required Hiring Proposal Specific Sex drop-down<br>menu. Be sure to match this. If they didn't self disclose,<br>use your best guess estimate and select a sex. |

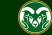

Note: If the hired individual will be working for CSU outside of Colorado, the following fields are required. If they will be working within Colorado, select No in the top field then skip the rest of the section.

|    | Sex                                                                                   | Male                                        |                                                                                                    |
|----|---------------------------------------------------------------------------------------|---------------------------------------------|----------------------------------------------------------------------------------------------------|
|    | Sex (Hiring Proposal<br>Specific)                                                     | Male ~                                      | 1. Select either Yes or No from the Will the<br>individual in this position be working for<br>CSU outside of Colorado drop-down field. |
|    | Will the individual in this<br>position be working for<br>CSU outside of<br>Colorado? | This field is required.                     | 2. If Yes is selected from the top field, enter the                                                                                    |
|    | Work Address                                                                          | · · · · · · · · · · · · · · · · · · ·       | address from where the individual will be working.                                                                                     |
| Ц. | Work Address                                                                          | Required for work location outside Colorado | 3. If Yes is selected from the top field, enter the name                                                                               |
|    | Work City                                                                             |                                             | of the city from which the individual will be working.                                                                                 |
|    |                                                                                       | Required for work location outside Colorado | 4. If Yes is selected from the top field, in the Work                                                                                  |
|    | Work State                                                                            | Please select                               | State drop-down field, select the state where the employee will reside while working at CSU.                                           |
|    | Work Zip Code                                                                         | Required for work location outside Colorado | 5. If Yes is selected from the top field, enter the work state zip code.                                                               |
| F  | Position Informatio                                                                   | n                                           |                                                                                                    |
|    | Classification Title                                                                  | Prof/Indiv Contrib II                       |                                                                                                    |
|    | Classification Code                                                                   | ACPI02                                      |                                                                                                    |
|    | FLSA                                                                                  | Non-Exempt                                  |                                                                                                    |
|    | Salary Grade                                                                          |                                             |                                                                                                    |
|    | Min Salary                                                                            |                                             |                                                                                                    |

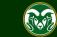

|                                                                                 | Min Salary            |                                                                                                    |
|---------------------------------------------------------------------------------|-----------------------|----------------------------------------------------------------------------------------------------|
|                                                                                 | Mid Salary            |                                                                                                    |
|                                                                                 | Max Salary            |                                                                                                    |
|                                                                                 | Posting Number        | 201900088F                                                                                                    |
|                                                                                 | Working Title         | Assistant Professor                                                                                                    |
|                                                                                 | Position Number       | 011128.0001                                                                                                    |
| 1. Work Hours/Week will                                                         | Salary Basis          | 9-month assignment                                                                                                    |
| pull through from the position description.                                     | Employment Category   | Regular                                                                                                    |
| Please remove any<br>ranges and only include<br>the actual hours to be          | Work Hours/Week       | <b>40</b><br>Please enter a value from 0 – 40 representing the number of work hours per week for this position. If the position is for an hourly employee, please set the work hours to 0. |
| worked per-week.                                                                | NTT Faculty Appt Type | Please select *                                                                                                    |
|                                                                                 | Hiring Authority      | User, Test 🗙                                                                                                    |
|                                                                                 |                       | se ensure that the appropriate NTT Faculty Appt Type is selected from this enu should correspond with the positions Employment Category as shown                                           |
| Temporary $\rightarrow$ Adjunct<br>Special $\rightarrow$ Contract or Continuing |                       |                                                                                                    |
| For <b>Tenure-Track</b> positions with a                                        | n Employment Cate     | gory of 'Regular', the NTT Faculty Appt Type drop-down should be left blank.                                                                                                    |

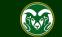

|                                                                             | Hiring Information<br>Hiring Proposal Number<br>Actual Start Date | MM/DD/YYYY 🏙           |                                                                                                    | Note: You can initially leave these fields blank. The Actual Start<br>Date, Starting Annual Salary and Signing Bonus fields are<br>completed <b>AFTER</b> the background check is successfully returned<br>and <b>AFTER</b> the Offer Letter is negotiated and signed. |  |  |  |  |
|-----------------------------------------------------------------------------|-------------------------------------------------------------------|------------------------|----------------------------------------------------------------------------------------------------|----------------------------------------------------------------------------------------------------|--|--|--|--|
| Note: If you are                                                            | Starting Annual Salary<br>Signing Bonus                           |                        | as, letters, or symbols (\$). If this positions are as a second strain of the second strain of the second strain of | **NOTE** If you are hiring a foreign national, the offered salary<br>MUST be within the advertised salary range for visa purposes.                                                                                                    |  |  |  |  |
| hiring a foreign<br>national, please<br>enter the Payroll<br>Control Number | ls a salary adjustment<br>requested?<br>Is this an Open Pool      | No                     |                                                                                                    | No from the Is this an Open Pool hire? drop-down. Only hire is being made out of a Secondary Open Pool Posting.                                                                                                    |  |  |  |  |
| (PCN) in the<br>Background Check<br>Detail box from the                     | hire?<br>Is this hiring request for<br>a current employee?        | This field is required |                                                                                                    | No from the Is this hiring request for a current employee? drop-<br>s if this hiring proposal is associated with a current CSU employee.                                                                                                    |  |  |  |  |
| foreign tax office.<br>(Details on page 3.)<br>If you are hiring a          | Is Background Check<br>Required?                                  | This field is required |                                                                                                    | No from the Is Background Check Required? drop-down. If in if one is required, add this detail in the field below.                                                                                                    |  |  |  |  |
| current CSU<br>employee, please<br>indicate if they have                    | Please Provide Any<br>Background Check<br>Detail                  |                        |                                                                                                    |                                                                                                    |  |  |  |  |
| had a break in<br>service in this field.                                    |                                                                   |                        | or two different facu                                                                                                    |                                                                                                    |  |  |  |  |
|                                                                             |                                                                   |                        | Professor, please e<br>ed candidate in the a                                                                                                    |                                                                                                    |  |  |  |  |

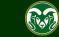

#### **Background Check Requirement Page**

| •••• Hire                                                                                                 |                                                                                                    | Welcome, Test User <u>My Profile</u> <u>Help</u> logout |
|----------------------------------------------------------------------------------------------------|----------------------------------------------------------------------------------------------------|---------------------------------------------------------|
| Cologado                                                                                                  | ound Check Requirement page will pull over                                                                                                    | User Group:<br>Hiring Authority                         |
|                                                                                                    | you need to make any changes, please do so<br>roposal forward to HR Background checks.                                                                                                    | Shortcuts -                                             |
| Hiring Proposal                                                                                           | Background Check Requirement                                                                                                    | Save << Prev Next >>                                    |
| <ul> <li>Background Check Requi</li> <li>Hiring Proposal Documents<br/>Hiring Proposal Summary</li> </ul> | Background Check Requirement         Education Check: Is an         educational degree         check desired?         Financial History Check:         does the position reside         in Student Financial         Services         Motor Vehicle Record         Check: does the position         require driving a motor         vehicle (i.e. university         owned, personal, rental,         etc.) on a routine basis         to conduct university         business?         Motor Vehicle Record         Check: does the position         require a commercial | 1. When ready, click Next.                              |

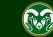

#### **Hiring Proposal Documents Page**

| ••• Hire                                                                                                    |                                                                                                    | Welcome    | , Test User        | <u>My Profile</u> | <u>Help</u> | logout |
|----------------------------------------------------------------------------------------------------|----------------------------------------------------------------------------------------------------|------------|--------------------|-------------------|-------------|--------|
| Colorado<br>State                                                                                             |                                                                                                    |            | User Gro<br>Hiring | oup:<br>Authority |             | •      |
| Home Postings -                                                                                               | Hiring Proposals 🔫                                                                                                    |            |                    | Shortc            | uts 🔻       |        |
| Position Requests / / Faculty Hiring Pro                                                                      | posal / Assistant Professor / Edit                                                                                                    |            |                    |                   |             |        |
| Editing Hiring Proposal<br>Hiring Proposal                                                                    | Hiring Proposal Documents                                                                                                    |            | Save               | << Prev           | Next >>     |        |
| Background Check Requi     Hiring Proposal Documents     Hiring Proposal Summary                              | In order for your Hiring Proposal to be approved, you <b>m1. When ready, click N</b><br>The signed offer letter MUST be attached AFTER the background check is approved. | Next to be | taken to           | the Summ          | ary pa      | ge.    |
| On the Hiring Proposal Documen                                                                                | ts Discument Type                                                                                                    | Name       | Status             | 5                 | (Actions)   | ;)     |
| page, you may add documents<br>such as budget authorization,<br>recruitment documentation, Offer              | Bidget Authorization - Hiring Proposal                                                                                                    |            |                    |                   | Actions 🗸   | •      |
| Letter, etc.                                                                                                  | Signed Offer Letter (required)                                                                                                    |            |                    |                   | Actions 🗸   | •      |
| Please wait to attach the required<br>signed Offer Letter until <b>AFTER</b> the<br>background check has been |                                                                                                    |            |                    |                   | Actions 🗸   | •      |
| approved. An offer letter should n be sent to the proposed hire until                                         |                                                                                                    |            |                    |                   | Actions 🗸   | •      |
| after the individual has successfu passed a background check.                                                 | Ily other Search Documentation                                                                                                    |            |                    |                   | Actions 🗸   | •      |
|                                                                                                    |                                                                                                    |            | Save               | << Prev           | Next >>     |        |

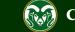

## Hiring Proposal Summary Page (move in workflow Hiring Authority → Signature Authority)

| ••• | Hire                                                                                                    | Welcome,                                                                                                    | Test User <u>My Profile Help</u> logout                                                                                     |
|-----|----------------------------------------------------------------------------------------------------|----------------------------------------------------------------------------------------------------|----------------------------------------------------------------------------------------------------|
|     | Colorado<br>State                                                                                                    |                                                                                                    | User Group:<br>Hiring Authority                                                                                             |
|     | Home Postings - Hiring                                                                                                    | Proposals 👻                                                                                                    | Shortcuts 👻                                                                                                    |
|     | Faculty / / Harry Potter (Approved Recommer                                                                                                    | nd for Hire) / Faculty Hiring Proposal / Summary                                                                                                    | Search Results: Nex                                                                                                    |
|     | Department: College of TMS<br>Training (0000)<br>Applicant: Harry Potter<br>Posting: Instructor - Defense<br>Against the Dark Arts<br>Summary History Settings<br>Miring Proposa Edit<br>Applicant Information<br>Legal First Name | Is as needed.       Keep working Proposal         eated by: Emily Rogers       WORKFLOW ACTION         vner: Hiring Authority       Submit to Deal         Take Action       X         Submit to Dean (move to Dean)       1. When you are ready to forward to the Dean (Signature of the top of the top of top of the top of top of | n (move to Dean)<br>o move the hiring proposal<br>gnature Authority), hover<br>hiring Proposal button and<br>move to Dean). |

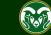

# Move in Workflow (Signature Authority → HR Background Check)

| ••• Hire                                                                                                    |                                                                                   | Welcome, Test User <u>My Profile Help</u> logout                                                                                                    |
|----------------------------------------------------------------------------------------------------|-----------------------------------------------------------------------------------|----------------------------------------------------------------------------------------------------|
| Colorado<br>State                                                                                                    |                                                                                   | User Group<br>Signature Authority                                                                                                    |
| Home Postings 🕶 Hiring                                                                                                    | Proposals 🕶                                                                       | Shortcuts 🔫                                                                                                    |
| Fact Note: On the Hiring Proposal Su the Signature Authority may review proposal and make any edits as                            | ew the hiring                                                                     | Search Results: Next                                                                                                    |
| Current Status: Dean                                                                                                    |                                                                                   | Keep working on this Hiring<br>Proposal                                                                                                    |
|                                                                                                    | reated by: Emily Rogers<br>wner: Signature Authority                              | WORKFLOW ACTIONS                                                                                                    |
| Training (0000)<br>Applicant: Harry Potter                                                                                        | Take Action                                                                       | Approve for Background Check<br>(move to Background Check)                                                                                                    |
| Posting: Instructor - Defense         Against the Dark Arts         Summary       History         Settings         Hiring Proposa | Approve for Background Check (move to<br>Background Check)<br>Comments (optional) | 1. When the Signature Authority is ready to move<br>the hiring proposal forward to HR Background<br>Check, they will hover over the Take Action On<br>Hiring Proposal button and select Approve for<br>Background Check (move to Background Check). |
| Applicant Information                                                                                                    | Submit Cancel                                                                     | 2. In the pop-up box, they may add any comments for HR in the optional Comments box. When ready, they will click Submit.                                                                                                    |
| Preferred First Name                                                                                                    | Harry                                                                             |                                                                                                    |

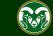

#### Email to Hiring Authority once background check is complete

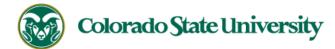

Hello Hiring Authority,

The hiring proposal for Harry Potter has been placed in the status of 'IMake Offer/Offer Letter' and is ready for your review/approval.

Comment from previous workflow state:

Please follow this direct link to review/approve the hiring proposal: http://colostate-sb.peopleadmin.com/hr/actions/22014

#### \*\*Be sure you are logged in under the correct user group so that the direct link will work\*\*

Hiring Proposal Number: 201900086HPF

Department: College of TMS Training

Posting Working Title: Assistant Professor

Position #: 011128.0001

Thank you,

Office of Equal Opportunity

oeo@colostate.edu

970-491-5836

Note: Once the background check is complete and Human Resources has moved the hiring proposal forward to the 'Make Offer/Offer Letter' workflow state, the Hiring Authority will receive an email from the system. At this point, the Hiring Authority may enter into negations with the candidate to determine the starting annual salary and actual start date.

Once negations are complete and the candidate has returned their singed offer letter, the Hiring Authority will need to log back into the TMS to complete the hiring proposal.

If you have an issue or questions please see our training website at http://oeo.colostate.edu/talent-management-system-tms or email OEO at oeo@colostate.edu

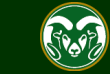

#### **Completing the Hiring Proposal**

| ••• Hire                                                                        |                                                                            |                                                       |                   | Welcome, Test User <u>My Profile Help</u> logout   |
|---------------------------------------------------------------------------------|----------------------------------------------------------------------------|-------------------------------------------------------|-------------------|----------------------------------------------------|
| Colorado<br>State                                                               |                                                                            | 1. Log back into the TMS<br>Authority from the User G |                   | User Group:<br>Hiring Authority                    |
| 2. Hover over Hiring Proposals<br>from the top menu and select Real<br>Faculty. | Hiring Proposals ▼<br>State Classified<br>Admin Professional/ F<br>Faculty | Research Professional                                 |                   | Shortcuts 👻                                        |
| Inbox<br>Special Handling Lists<br>Shortcut: From your Inbox o                  | Postings Hiring Propos                                                     |                                                       | Onboarding Tasks  | 0 Active Applicants                                |
| tab across the top. Once sel<br>you are hiring for. This will ta                | ected, click on the wor                                                    | king title of the position<br>hiring proposal.        | Filters           | 0                                                  |
| Assistant Professor<br>College of TMS Training                                  | Harry Potter                                                               | Make Offer/Offer Letter 0                             |                   | Evaluated Applicants Unevaluated Applicants        |
| Watch List                                                                      |                                                                            | Postings Hiring Proposals                             | Position Requests | 8 Committees Served By<br>Department last 365 Days |
|                                                                                 |                                                                            | Unw                                                   | atch Postings     |                                                    |

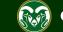

#### **Completing the Hiring Proposal**

| • | Hire                                     |                 |                        |                    |                              |                                 | Welcon                        | ne, Test User       | <u>My Profile</u> | <u>Help</u> | <u>logout</u> |
|---|------------------------------------------|-----------------|------------------------|--------------------|------------------------------|---------------------------------|-------------------------------|---------------------|-------------------|-------------|---------------|
|   | Colorado                                 |                 |                        |                    |                              |                                 |                               | User Gro            | up:               |             |               |
|   | University                               | 9               |                        |                    |                              |                                 |                               | Hiring              | Authority         |             | •             |
|   | Home Postin                              | gs 🔻            | Hiring Propos          | als 🔻              |                              |                                 |                               |                     | Shortci           | its 🔻       |               |
|   | Hiring Proposals / Facult                | Ŋ               |                        |                    |                              |                                 |                               |                     |                   |             |               |
|   | Faculty H                                | iring           | Propos                 | als                |                              |                                 |                               |                     |                   |             |               |
|   | Saved Searches 🗸                         |                 |                        |                    |                              | Search                          | More Search Options 🗸         |                     |                   |             |               |
|   | Ad hoc Search                            | ×               | Faculty Hiring Pr      | oposals            |                              |                                 |                               |                     |                   |             |               |
|   | Ad hoc Search 1 Sa                       | ave this searcl | h?                     |                    |                              |                                 |                               |                     | Act               | ions 🗸      |               |
|   | Preferred<br>First Name                  | Last Name       | Working Title          | Position<br>Number | Hiring<br>Proposal<br>Number | Department                      | Status                        | Last Status Uj      |                   | (Actions)   | )             |
|   | Harry                                    | Potter          | Assistant<br>Professor | 011128.0001        | 201900086HPF                 | College of TMS Traini<br>(0000) | ng Make Offer/Offer<br>Letter | July 09, 2019<br>PM | at 04:17          | Actions     | ~             |
|   | 1. If you clicked or to this page. Locat |                 |                        |                    |                              |                                 |                               |                     |                   |             |               |

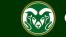

#### **Completing the Hiring Proposal**

| ••• | Hire                                                         |                                                                                                    |                                                                                       | Welcome, Tes | st User            | <u>My Profile</u> | <u>Help</u> | <u>logout</u> |
|-----|--------------------------------------------------------------|----------------------------------------------------------------------------------------------------|---------------------------------------------------------------------------------------|--------------|--------------------|-------------------|-------------|---------------|
|     | Color                                                        | ado<br>ate                                                                                                    |                                                                                       |              | User Gro<br>Hiring | oup:<br>Authority |             | T             |
|     | Home                                                         | Postings 👻 Hi                                                                                                    | ring Proposals 🔻                                                                      |              |                    | Shortcu           | its 🔻       |               |
|     | Faculty / /                                                  | Harry Potter (Approved Recor                                                                                                    | nmend for Hire) / Faculty Hiring Proposal / Summary                                   |              |                    |                   |             |               |
|     | Curren<br>Positio<br>Depart<br>Trainin<br>Applica<br>Posting | <b>t Status:</b> Make Offer/Offer Let<br>n Type: <b>Faculty</b><br>ment: <b>College of TMS</b><br><b>g (0000)</b><br>ant: Harry Potter<br>g: Instructor - Defense<br>t the Dark Arts | created by: In 1. Once in the hiring proposal, click Edit.<br>Owner: Hiring Authority | Take Action  |                    | iring Proposal    | ~           |               |
|     |                                                              | Hiring Proposal Edit     Applicant Information                                                                                                    |                                                                                       |              |                    |                   |             |               |
|     |                                                              | Legal First Name                                                                                                    | Harry                                                                                 |              |                    |                   |             |               |
|     |                                                              | Preferred First Name                                                                                                    | Harry                                                                                 |              |                    |                   |             |               |

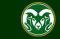

### Hiring Information (revisited by Hiring Authority)

Liring Information

Note: These fields **MUST** match what is stated in the Offer Letter. Ensure you enter in the Starting Annual Salary as NUMERIC value only. (No commas, special characters i.e., dollar signs, letters, etc.).

Due to the TMS integration with Oracle, start dates for new appointments/hires must be dated within the month of hire/change, or a future date. Please update the hiring proposal and Offer Letter to reflect the current or future date fo this newly appointed individual. If there is a unique circumstance related to the start date for this new appointment/hire, please contact the Records unit in Human Resources at

HR Records@colostate.edu.

| _ | пп у птонтацон                                   |                                                              |                                                                                                    |
|---|--------------------------------------------------|--------------------------------------------------------------|----------------------------------------------------------------------------------------------------|
|   | Hiring Proposal Number                           | 201900086HPF                                                 | 1. Scroll down to the bottom of the page                                                                         |
|   | Actual Start Date                                | 08/16/2019                                                   | to the Hiring Information section. Enter the candidate's negotiated Actual Start                                 |
| s | Starting Annual Salary                           | 80000<br>Numeric only; no letters, commas, or number symbols | Date, Starting Annual Salary, and Signing Bonus (if one was offered/negotiated).                                 |
|   |                                                  | hourly rate by 2080 (i.e. 17.50 x 2080 = 36,400).            | **NOTE**                                                                                                    |
|   |                                                  | 2500                                                         | A posting must have contained language                                                                           |
|   | Signing Bonus                                    | If a signing bonus was negotiated with the candidate for t   | related to a potential signing bonus if you                                                                      |
|   | ls a salary adjustment<br>requested?             | No                                                           | wish to offer one to your selected<br>candidate. Any signing bonus above<br>\$2,500 must receive prior approval. |
| r | Is this an Open Pool<br>hire?                    | Yes 🗸                                                        |                                                                                                    |
| * | Is this hiring request for a current employee?   | No Y<br>This field is required.                              |                                                                                                    |
| * | Is Background Check<br>Required?                 | Yes ✓<br>This field is required.                             |                                                                                                    |
|   | Please Provide Any<br>Background Check<br>Detail | B I 5 8 1 ™ ↔ ☱ ☱ ⊂                                          | 2. When ready click Save.                                                                                        |
|   |                                                  |                                                              | Save Save & Continu                                                                                              |

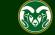

# Hiring Information for <u>Part-Time</u> positions (revisited by Hiring Authority)

Note: If you are hiring an instructor who will be working less than 40 hours a week and will be payed a course fee, their part-time status will need to be reflected in the Work Hours/Week field. The full time equivalent salary will need to be entered into the Starting Annual Salary field.

Please use this FTE Calculator to help determine what to enter into the 'Work Hours/Week' field: http://oeo.colostate.edu/tmsresources

|   |                                   | 10                                                                                                    |     |
|---|-----------------------------------|----------------------------------------------------------------------------------------------------|-----|
| f | Work Hours/Week                   | <i>Please enter a value from 0 – 40 representing the number of work hours per week for this position. If the position is for an hourly employee, please set the work hours to 0.</i> |     |
|   | NTT Faculty Appt Type             | Adjunct •                                                                                                    |     |
|   | Hiring Authority                  | User, Test ×                                                                                                    |     |
| ł | Budget Summary                    |                                                                                                    |     |
|   | Budget Account Name               |                                                                                                    |     |
|   | Budget Account Number             |                                                                                                    |     |
|   | Percentage Funded                 |                                                                                                    |     |
| h | Hiring Information                |                                                                                                    |     |
|   | Hiring Proposal Number            | 201900086HPF                                                                                                    |     |
|   | Actual Start Date                 | 08/16/2019                                                                                                    |     |
|   |                                   | 55000                                                                                                    |     |
|   | Starting Annual Salary            | Numeric only; no letters, commas, or number symbols (\$).If this position is HOURLY, you must multiply the hourly rate by 2080 (i.e. 17.50 x 2080 = 36,400).                         |     |
|   |                                   |                                                                                                    |     |
|   | Signing Bonus                     | If a signing bonus was negotiated with the candidate for this position, please enter the amount in this field. If the bo<br>the hiring proposal.                                     | าทม |
|   | ls a salary adjustment requested? | No                                                                                                    |     |
|   | Is this an Open Pool              |                                                                                                    |     |

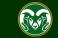

| ••• Hire                                                                                                    |                                                                                                 |                | Welcome, Test User <u>My Profile Help</u> logout |
|----------------------------------------------------------------------------------------------------|-------------------------------------------------------------------------------------------------|----------------|--------------------------------------------------|
| Colorado<br>State                                                                                              |                                                                                                 |                | User Group:<br>Hiring Authority                  |
| Home Postings 🕶                                                                                                | Hiring Proposals 🔻                                                                              |                | Shortcuts 🔫                                      |
| Position Requests / / Faculty                                                                                  | Hiring Proposal / Assistant Profess                                                             | or / Edit      |                                                  |
| Editing Hiring Proposal Hiring Proposal                                                                        | Hiring Proposal                                                                                 |                | Save Next >>                                     |
| <ul> <li>Background Check Requi</li> <li>Hiring Proposal Documents</li> <li>Hiring Proposal Summary</li> </ul> | <ul> <li>Check spelling</li> <li>Required Information</li> <li>Applicant Information</li> </ul> | ation          |                                                  |
| 1. Once saved, the system w<br>to the top of the page. Select<br>Documents from the left side                  | Hiring Proposal Inst Name                                                                       | Harry<br>Harry |                                                  |
|                                                                                                    | Last Name                                                                                       | Potter         |                                                  |
|                                                                                                    | Address1                                                                                        | 123 Main St.   |                                                  |
|                                                                                                    | Address2                                                                                        |                |                                                  |
|                                                                                                    | City                                                                                            | London         |                                                  |
|                                                                                                    | State                                                                                           | NA             |                                                  |

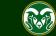

| ••• | Hire                                                        |                                                                                                    | Welcome, Test (   | User <u>My Profile</u>        | <u>Help</u>          | <u>logout</u> |
|-----|-------------------------------------------------------------|----------------------------------------------------------------------------------------------------|-------------------|-------------------------------|----------------------|---------------|
|     | Colorado<br>State                                           |                                                                                                    |                   | er Group:<br>Hiring Authority |                      | ¥             |
|     | Home Postings -                                             | Hiring Proposals 🔻                                                                                                    |                   | Short                         | cuts 🔻               |               |
|     | Position Requests / / Faculty Hiring                        | g Proposal / Assistant Professor / Edit                                                                                                    |                   |                               |                      |               |
|     | Editing Hiring Proposal <ul> <li>Hiring Proposal</li> </ul> | Hiring Proposal Documents                                                                                                    | Sav               | ve << Prev                    | Next >>              |               |
|     | Sackground Check Requi                                      |                                                                                                    |                   |                               |                      |               |
|     | Hiring Proposal Documents                                   | In order for your Hiring Proposal to be approved, you must attach a signed Offer Lett                                                                                               | er from the candi | date.                         |                      |               |
|     | Hiring Proposal Summary                                     | The signed offer letter MUST be attached AFTER the background check is approved.<br>PDF conversion must be completed for the document to be valid when applicable.<br>Document Type | Name              | Status                        | (Actions             | .)            |
|     |                                                             | Budget Authorization - Hiring Proposal                                                                                                    |                   |                               | Actions 🗸            | •             |
|     |                                                             | Signed Offer Letter (required)<br>1. To upload the signed O                                                                                                    |                   | over                          | Actions V<br>Upload  | 7             |
|     |                                                             | Recruitment Documentation                                                                                                    | Ipload New.       |                               | New<br>Create<br>New | 4             |
|     |                                                             | Committee Notes                                                                                                    |                   |                               | Choose<br>Existing   |               |
|     |                                                             | Other Search Documentation                                                                                                    | _                 |                               | Actions 🗸            | ,             |

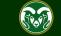

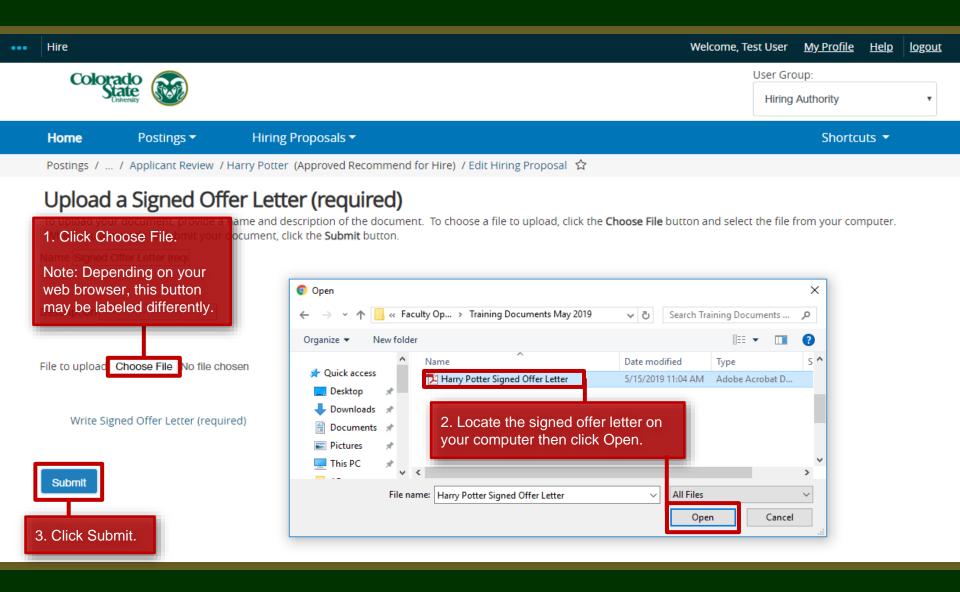

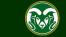

| Document 'Signed Offer Letter (required) (                                                                                                    | 7-11-19 13:58:56' was successfully created.                                                               |                                              | ×           |
|----------------------------------------------------------------------------------------------------|----------------------------------------------------------------------------------------------------|----------------------------------------------|-------------|
| ••• Hire                                                                                                    | We                                                                                                    | elcome, Test User <u>My Profile</u> <u>H</u> | Help logout |
| Note: A system banner across th will let you know that the upload                                                                                                    |                                                                                                    | User Group:<br>Hiring Authority              | T           |
| Home Postings 🕶                                                                                                    | Hiring Proposals 🔻                                                                                        | Shortcut                                     | ok Novt     |
| Position Requests / / Faculty Hirir                                                                                                    | g Proposal / Assistant Professor / Edit                                                                   | 1. When ready, cli                           | CK NEXI.    |
| Note: The hiring proposal may<br>be used as a 'filing' resource<br>for all documents used in a<br>search. Recruitment                                                                                                    | Hiring Proposal Documents                                                                                 | Save << Prev N                               | lext >>     |
| documents, committee notes,<br>and other search documents<br>may all be combined into a<br>single PDF document and<br>uploaded into the system as an<br>alternate to keeping them in a<br>secure location in the<br>department or on a |                                                                                                    | system converts all                          | ictions)    |
| password/user protected<br>shared drive for three years, as<br>required by the CSU search<br>process.                                                                                                    | Signed Offer Letter (required) Signed Offer Letter (required) 07-11-19 13:58:56 Recruitment Documentation | PDF conversion in process                    | tions 🗸     |

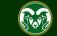

#### Sending the Hiring Proposal to HR Records for Final Review

| ••• Hire                                                                                                    | Welcome, Test User <u>My Profile Help</u> logout                                                                                                    |
|----------------------------------------------------------------------------------------------------|----------------------------------------------------------------------------------------------------|
| Colorado Extensity                                                                                                    | User Group:<br>Hiring Authority                                                                                                    |
| Home Postings - Hiring Proposals -                                                                                                    | Shortcuts 👻                                                                                                    |
| <ul> <li>Faculty 1 / Harry Potter (Approved Recommend for Hire) / Faculty Hiring Proposal / Summary</li> <li>1. After you have filled in the Starting Annual Salary field, Actual Start Date field and have uploaded the signed offer letter and are ready to move the hiring proposal forward to HR Records for final review, hover over the Take Action On Hiring Proposal button and select Move to HR Final Approval.</li> <li>Position Type: Faculty</li> <li>Created by: Emily Rogers</li> <li>Department: College of TMS Training (0000)</li> <li>Applicant: Harry Potter</li> <li>Posting: Instructor - Defense Against the Dark Arts</li> <li>Comments (optional)</li> </ul> | Take Action On Hiring Proposal ✓         Keep working on this Hiring Proposal         WORKFLOW ACTIONS         Move to HR Final Approval (Hiring Authority attach signed offer letter to Hiring Proposal Documents) (move to HR Final Approval) |
| Summary History Settings<br>Comments (optional)<br>Comments (optional)<br>Comments (optional)<br>Comments for HR, then<br>Legal First Name<br>Preferred First Name<br>Harry                                                                                                    |                                                                                                    |

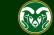

### **Applicant Hired - Email Notification to the Hiring Authority**

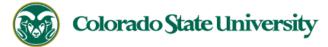

Hello Test User

As the Hiring Authority for the Assistant Professor position (posting #: 201900088F), you are being notified that the applicant, Harry Potter, has been placed in the status of

Hired.

At this point in the workflow, no further action is required in the Talent Management System.

Applicant Name: Harry Potter

Posting #: 201900088F

Job Title: Assistant Professor

Classification: Instructor

Employment Category: Temporary

Position.Version #: 011128.0001

Department: College of TMS Training

Thank you,

Office of Equal Opportunity oeo@colostate.edu 970-491-5836 Note: Once the hiring proposal has been approved and the applicant has been transitioned into the Hired workflow state, the Hiring Authority will receive an email notification from the system. Please note, for new appointments, **you will need to go into Oracle to finalize the hire.** 

Note: At this point, the Applicant Manager should reach out to all unsuccessful applicants letting them know that the position has been filled.

For help with creating mass, personalized emails that can be sent out using an applicant spreadsheet, please view our guide on creating a mail merge located here: https://oeo.colostate.edu/media/sites/160/2017/05/CSU-Create-a-Mail-Merge.pdf

If you have an issue or questions please see our training website at http://oeo.colostate.edu/talent-management-system-tms or email OEO at oeo@colostate.edu.

FOR HR USE: Is a salary adjustment requested? No

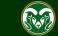

#### **Applicant Hired**

| ••• | Hire                                                                                                    |                                                                                                    |                        |                                                                        |                                                  |                  | Welcome, Te | est User                        | <u>My Profile</u> | <u>Help</u> | <u>logout</u> |
|-----|----------------------------------------------------------------------------------------------------|----------------------------------------------------------------------------------------------------|------------------------|------------------------------------------------------------------------|--------------------------------------------------|------------------|-------------|---------------------------------|-------------------|-------------|---------------|
|     | Colorado<br>Linversity                                                                                                    |                                                                                                    |                        |                                                                        |                                                  |                  |             | User Group:<br>Hiring Authority |                   |             | •             |
|     | Home P                                                                                                    | ostings 🗸                                                                                                    | Hiring Proposals       | ,                                                                      |                                                  |                  |             |                                 | Shortcu           | its 🔻       |               |
|     | Postings / Faculty /                                                                                                    | Assistant Professor                                                                                                    | (Filled) / Applicant R | eview                                                                  |                                                  |                  |             |                                 |                   |             |               |
|     | Current Statu<br>Position Type<br>Department:<br>Training (000<br>Note: Once a<br>automatically<br>and the postin<br>Saveo Search<br>Active Applicants | Is: Filled<br>E: Faculty<br>College of TMS<br>O<br>hiring proposal I<br>move the candio<br>ag will automatic<br>nes •<br>S X<br>hts" 1 Selected rec |                        | ly Morgan<br>eted, the system<br>licant workflow s<br>o the workflow s | tate 'Hired' <sup>sition</sup><br>tate 'Filled'. | Description      |             | -                               | /iew)             | ns 🗸        |               |
|     |                                                                                                    | First Name                                                                                                    | Last Name              | Posting Number                                                         | (Internal)                                       | Application Date | 2           |                                 |                   |             |               |
|     |                                                                                                    | Harry                                                                                                    | Potter                 | 201900088F                                                             | Hired                                            | May 21, 2019 at  | 04:15 PM    |                                 | A                 | ctions 🗸    |               |

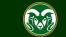

## Need further help?

Please visit the OEO website for more resources on the CSU Talent Management System (TMS) at: <u>www.oeo.colostate.edu/talent-</u> <u>management-system-tms</u>

For additional help, contact the Office of Equal Opportunity at: (970) 491-5836

#### or

email OEO at oeo@colostate.edu

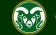